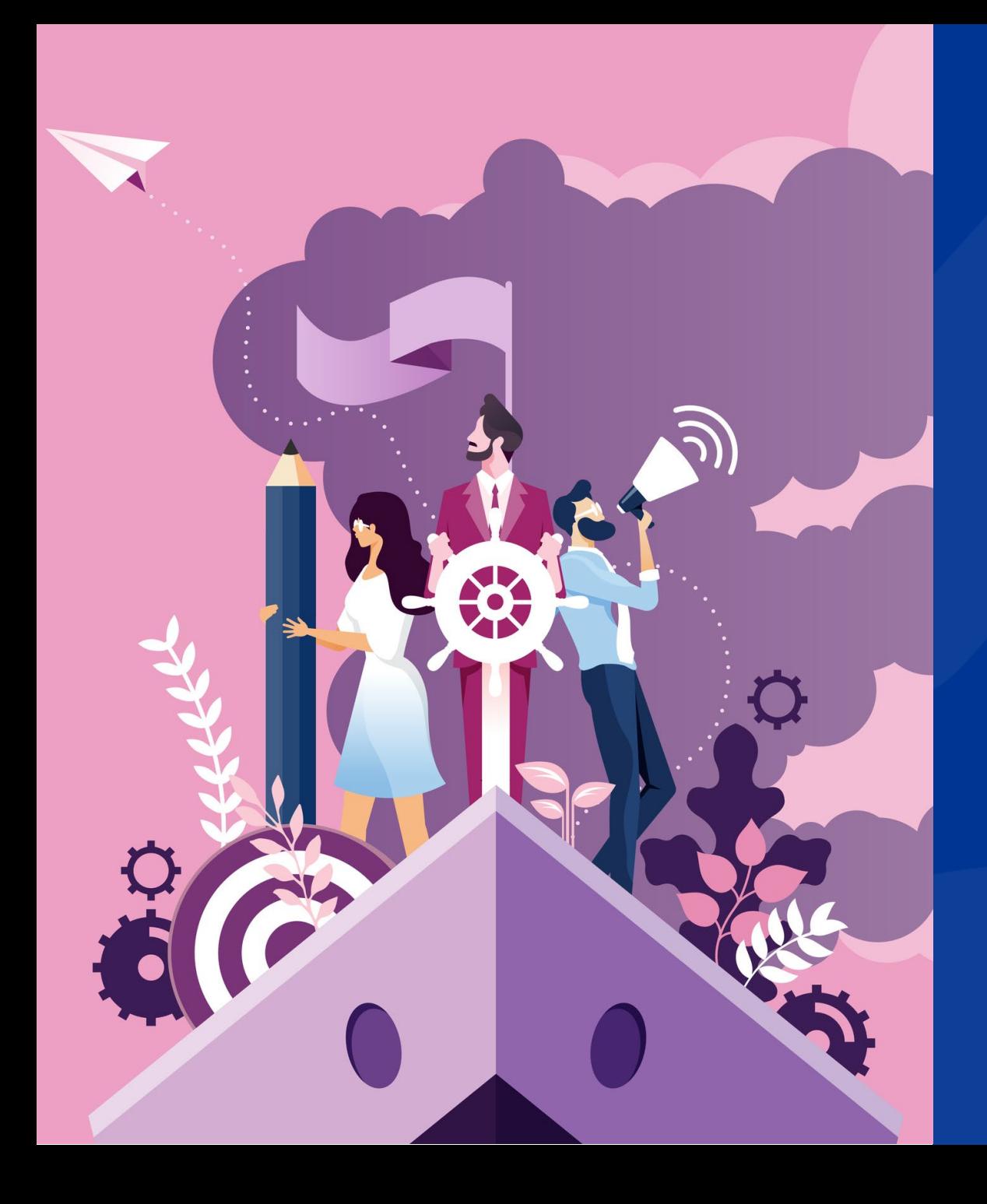

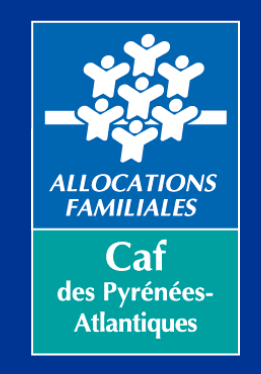

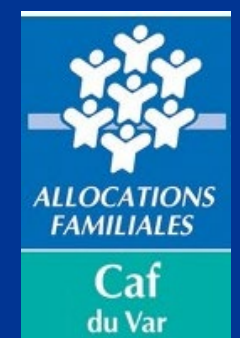

## **APPLICATION TIPI**

**Manuel d'utilisation Espace partenaire**

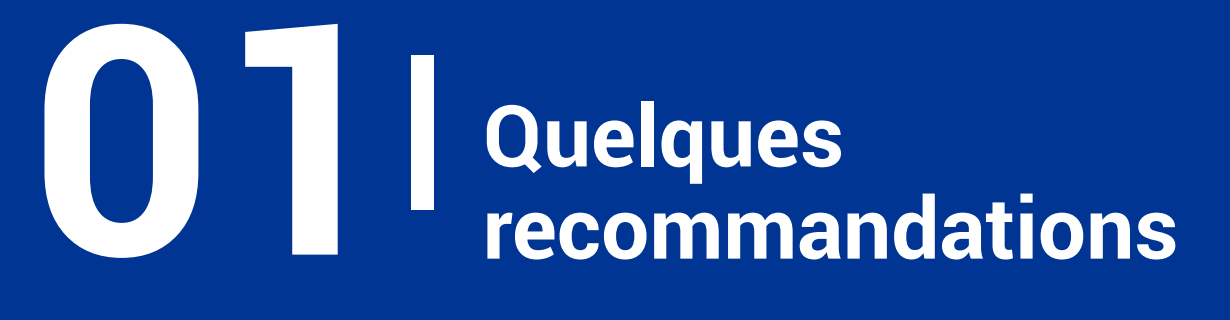

#### Nous vous invitons à

- Vous assurer de la clarté et de la précision des informations que vous mettrez sur votre espace partenaire.
- Bien renseigner l'ensemble des champs disponibles
- Sauvegarder chaque modification
- Rendre visible votre profil en l'activant
- Choisir des photos de qualité

A vous de jouer ! ;)

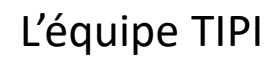

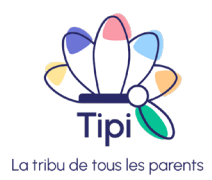

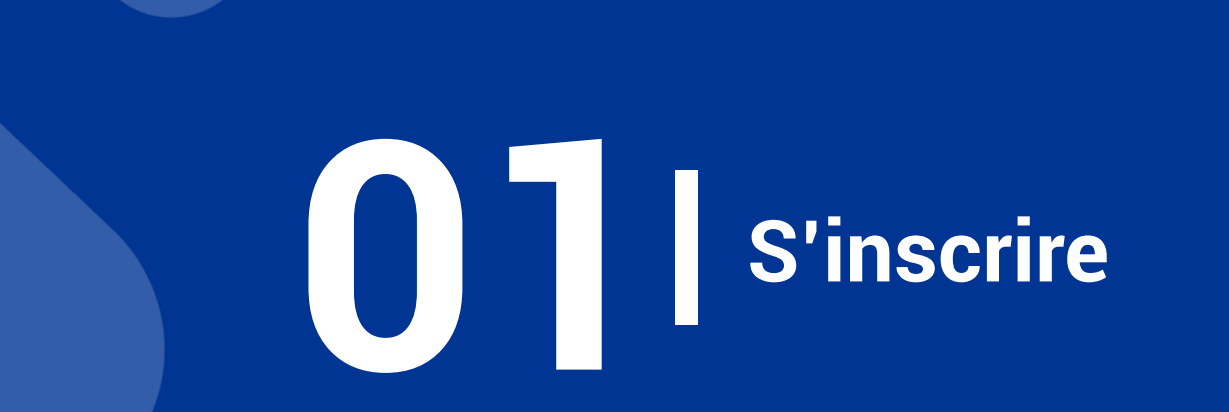

#### **Demande d'inscription**

#### S'inscrire en tant que partenaire

Envoyer ma demande d'inscription

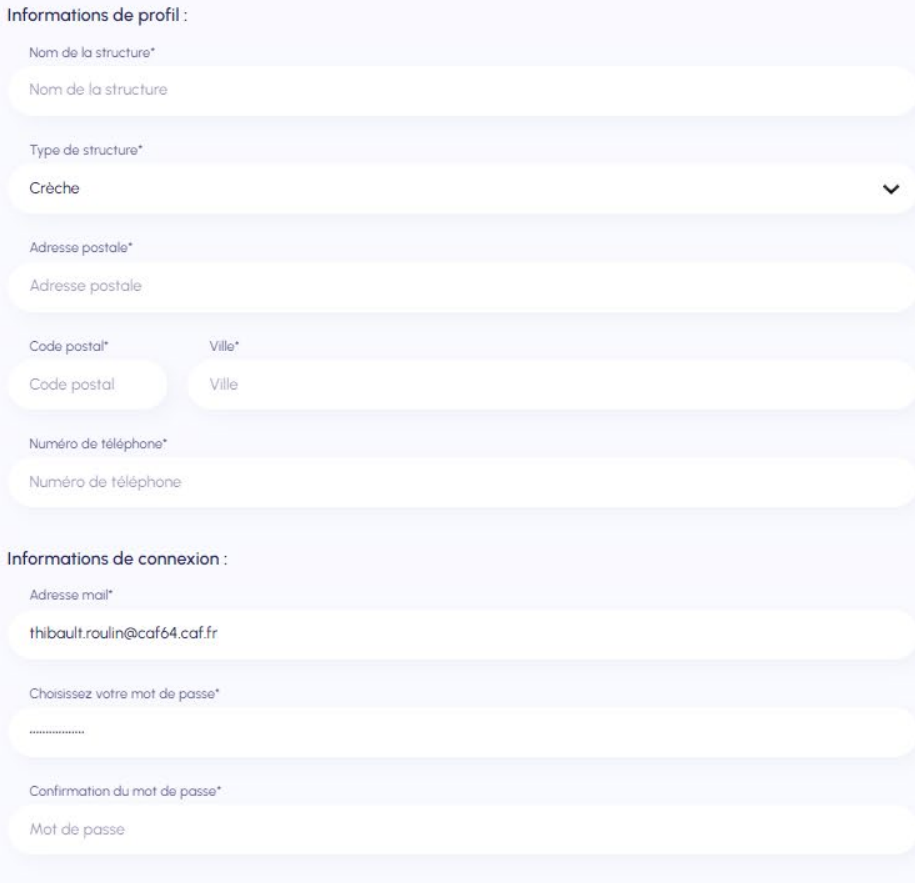

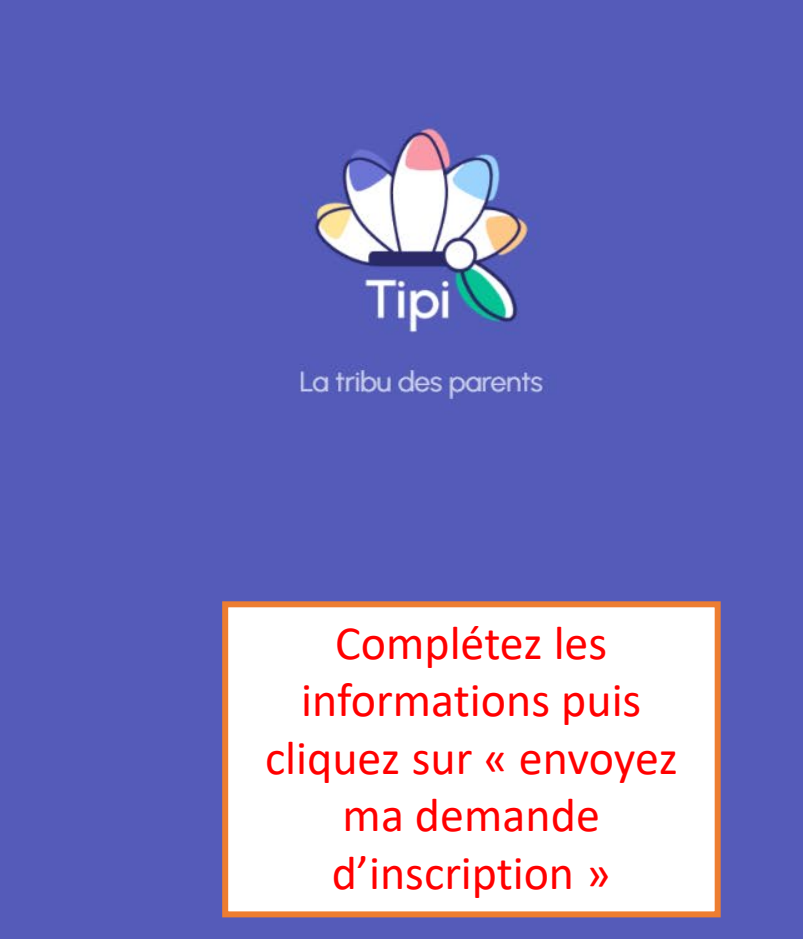

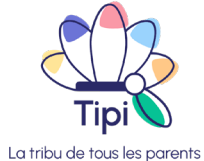

Service proposé par la CAF

#### **Validation de votre inscription**

Votre demande d'inscription est validée par nos services dans les plus brefs délais.

Vous recevez un mail de confirmation, vous invitant à vous connecter sur votre espace partenaire :

[Lien de Connexion \(frenchappweb.com\)](https://tipi-client.frenchappweb.com/login)

#### **AV**

Veuillez vous connecter

Email

thibault.roulin@caf64.caf.fr

Mot de passe .................

mot de passe oublié ?

Se connecter

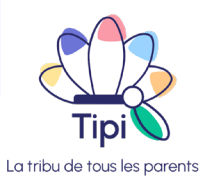

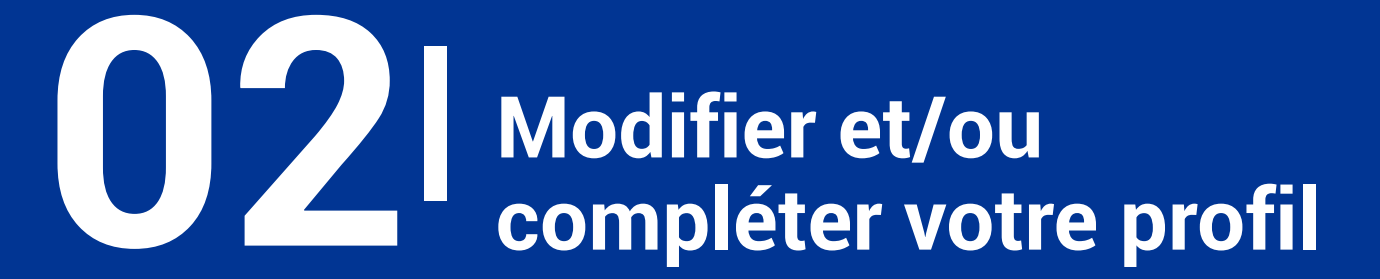

## **Modifier votre profil**

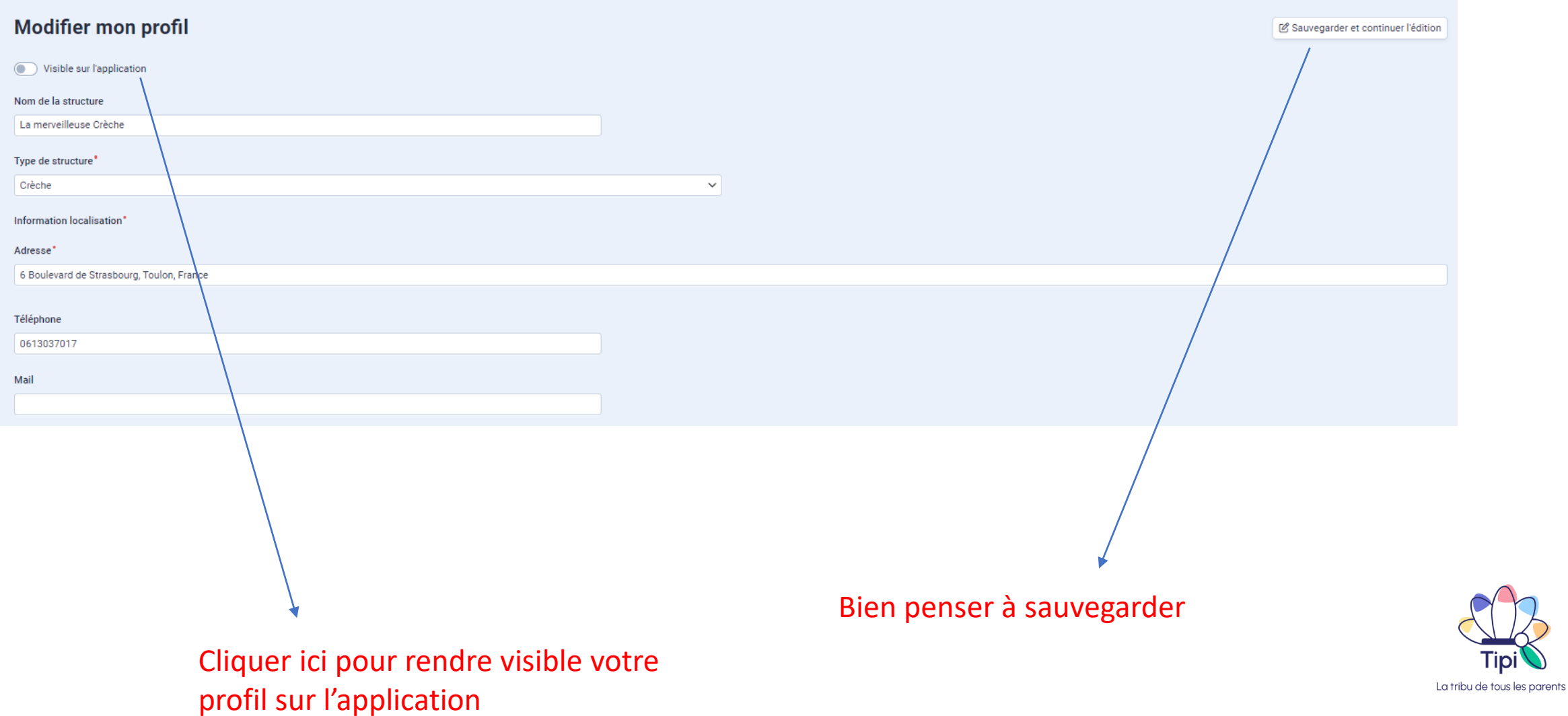

### **Modifier votre profil**

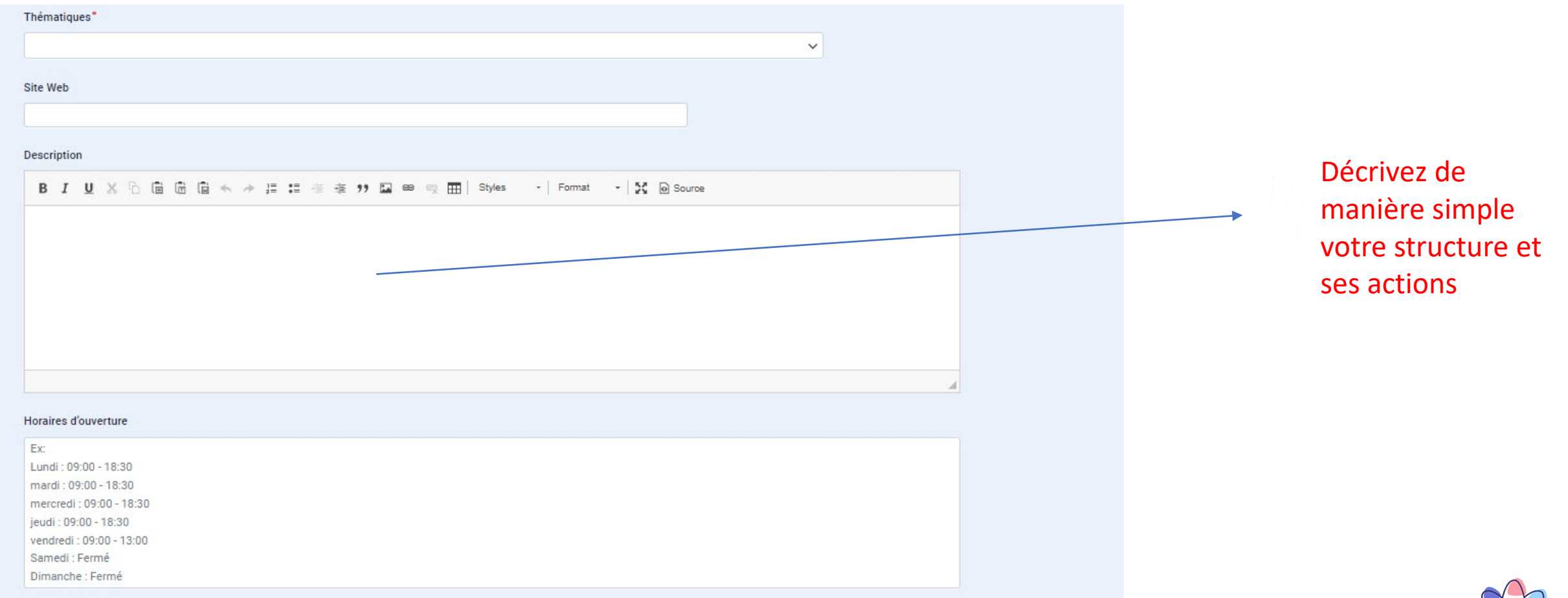

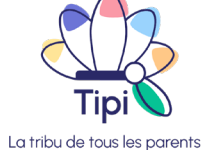

#### **Modifier votre profil**

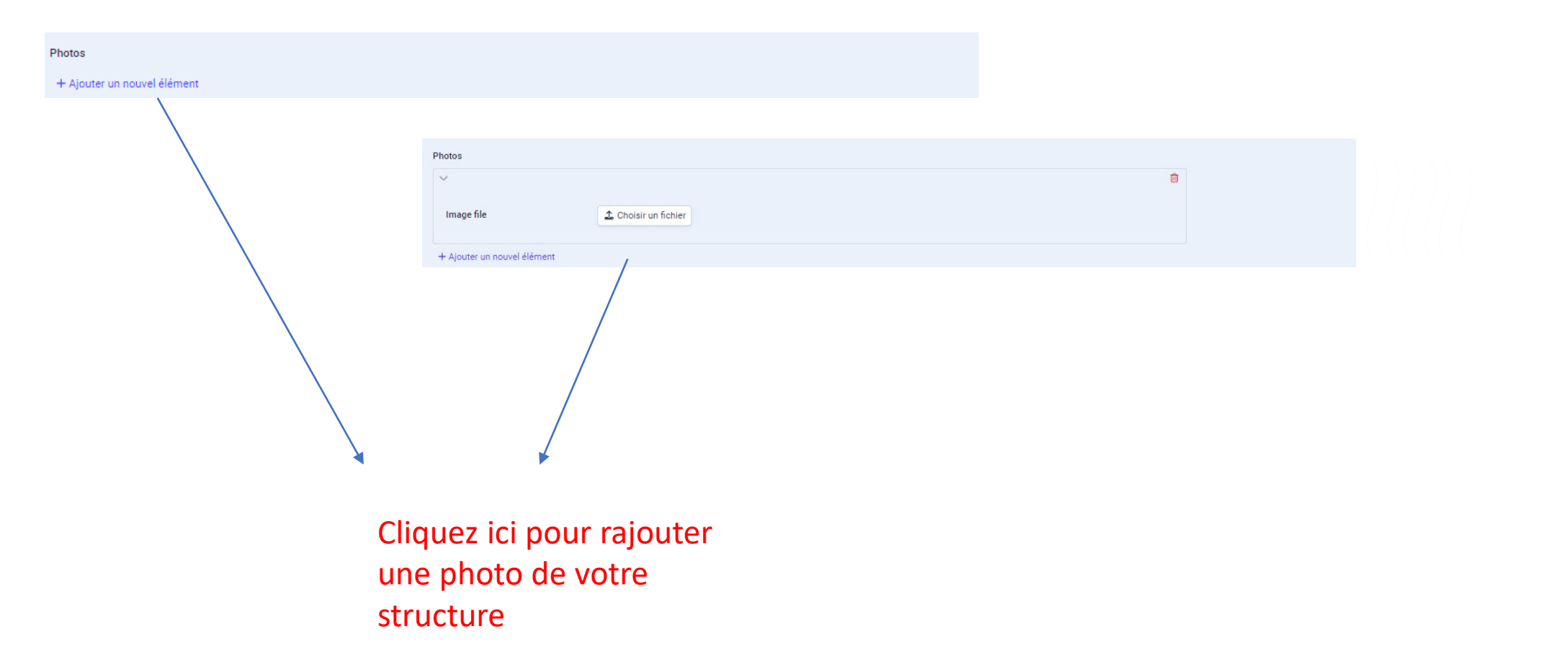

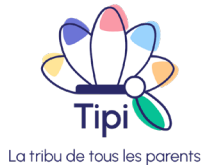

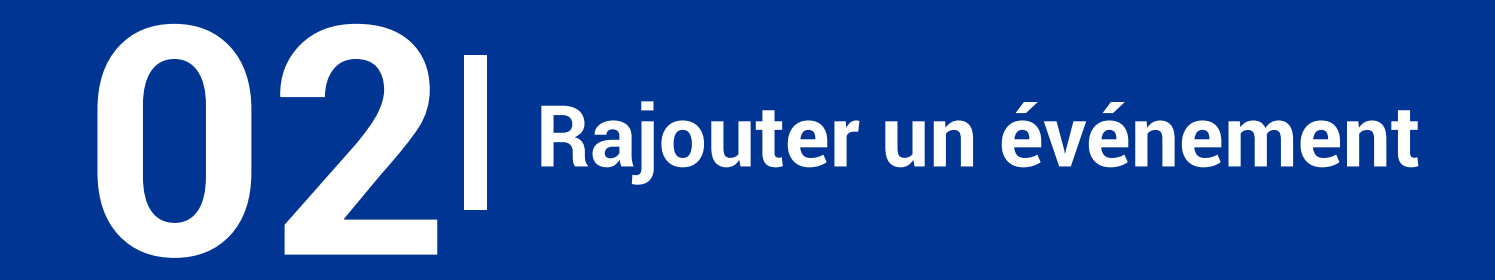

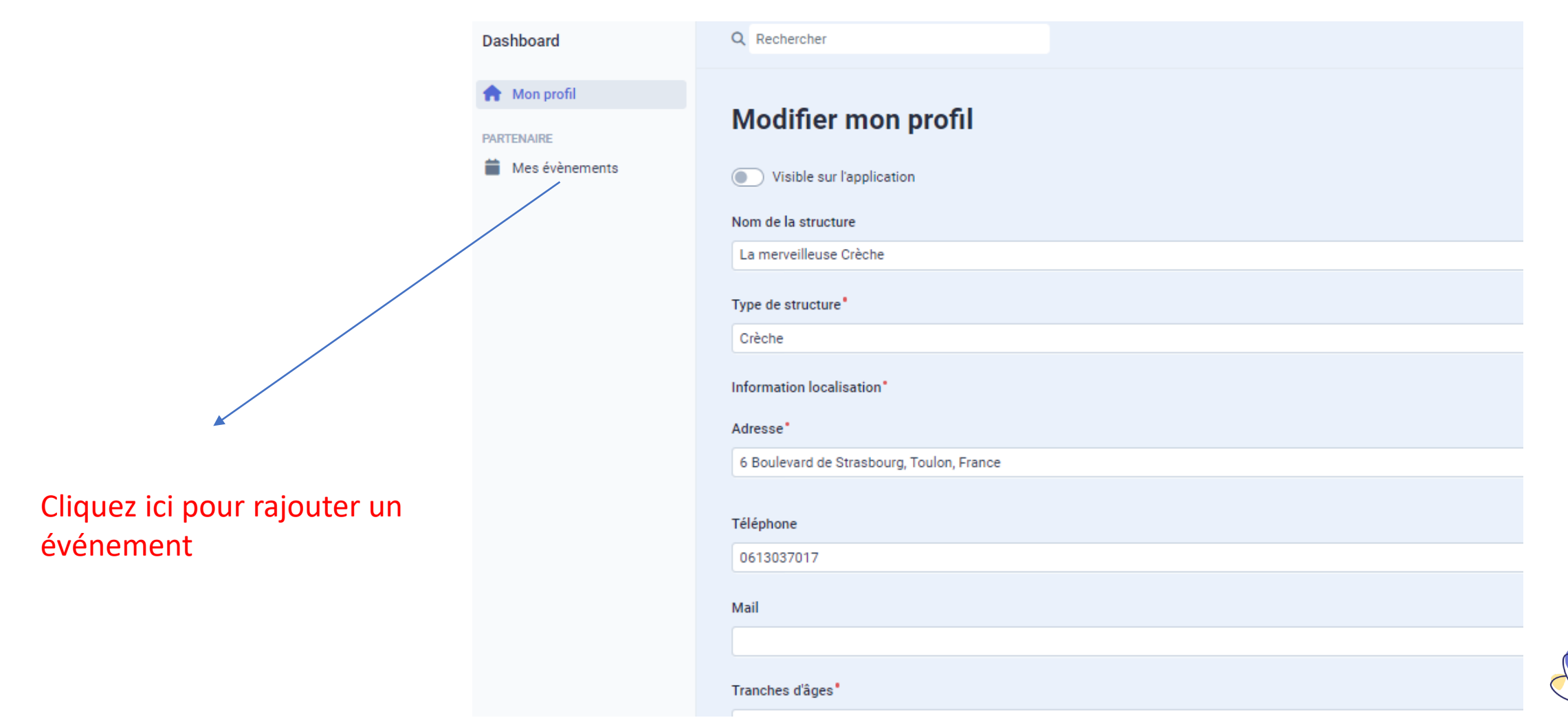

La tribu de tous les parents

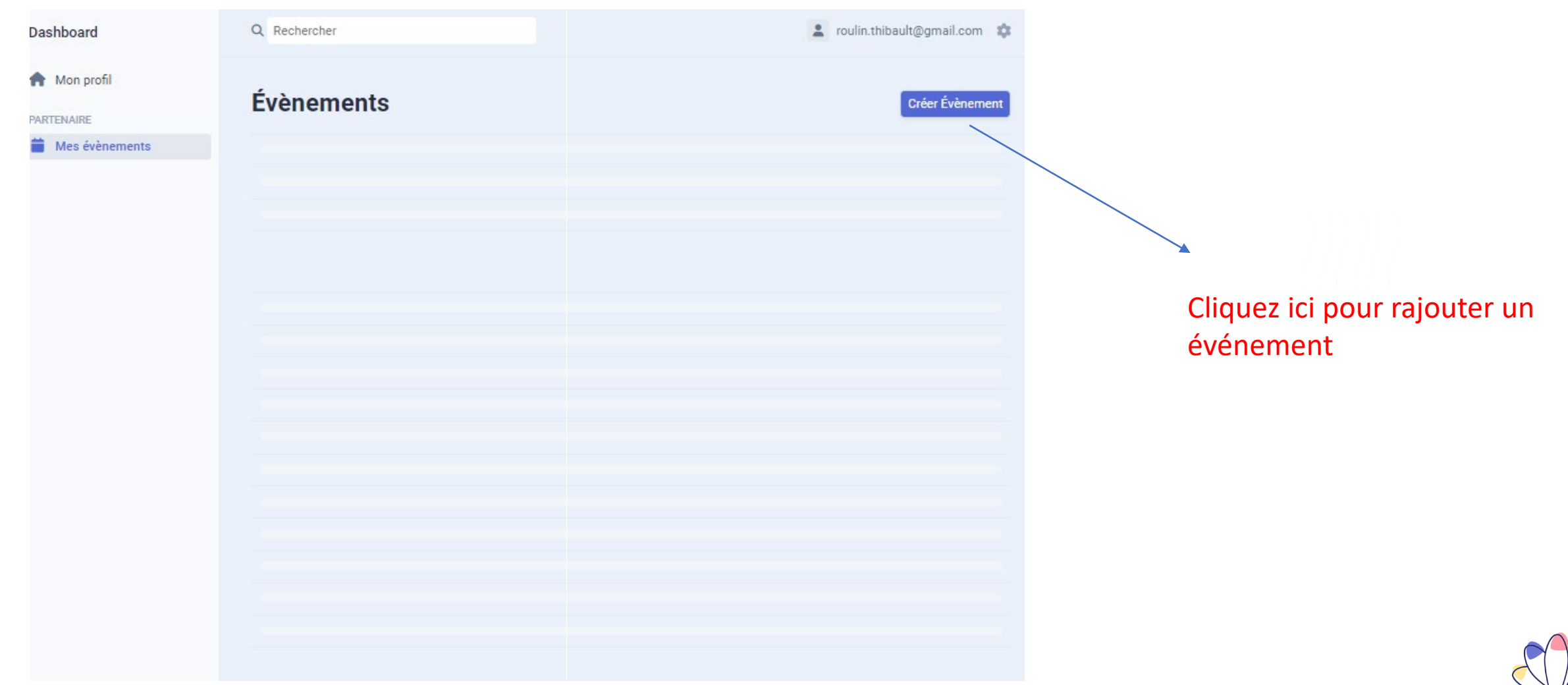

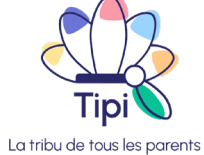

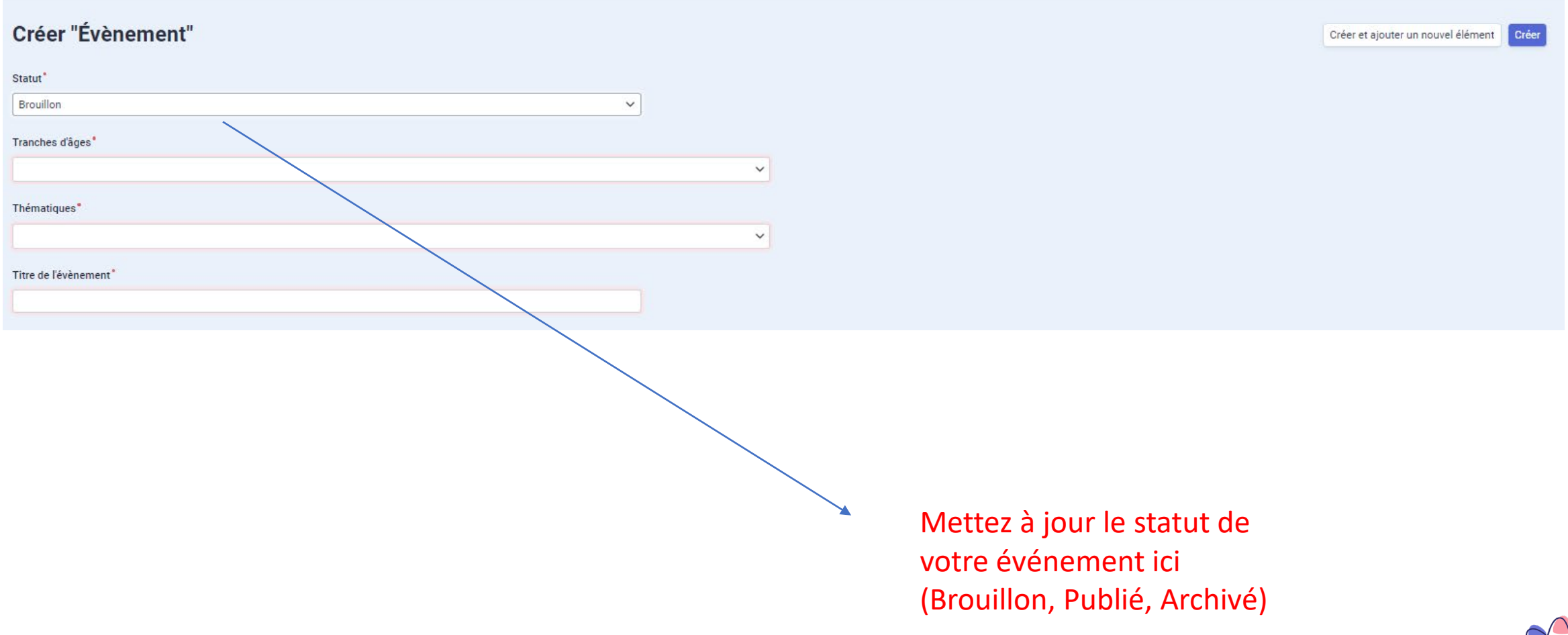

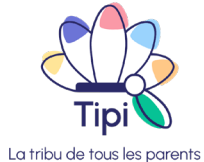

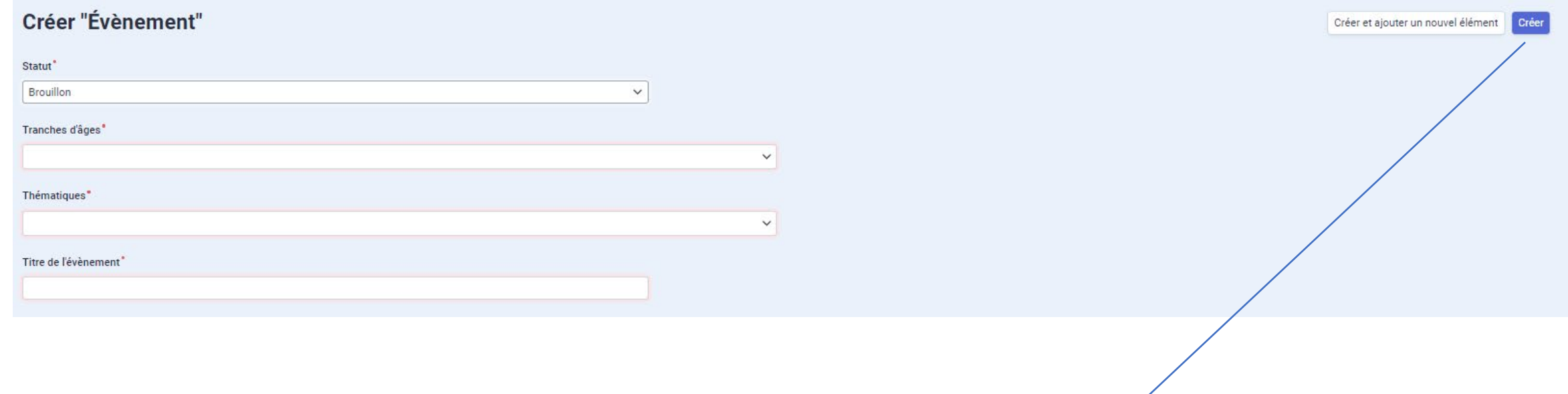

Cliquez ici pour enregistrer votre événement

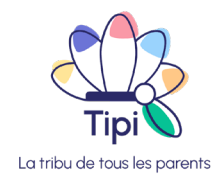

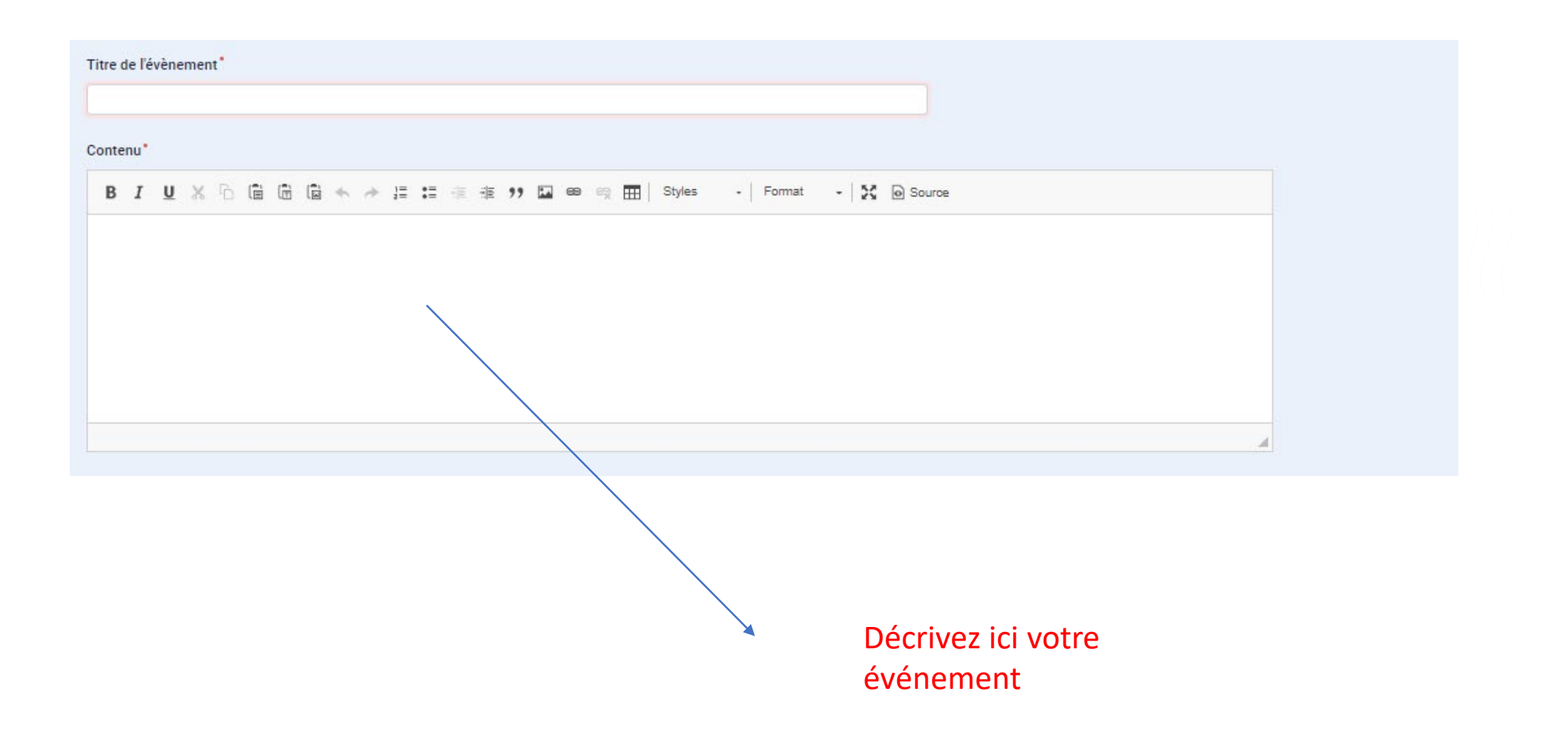

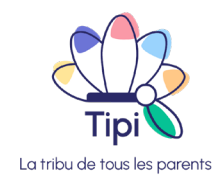

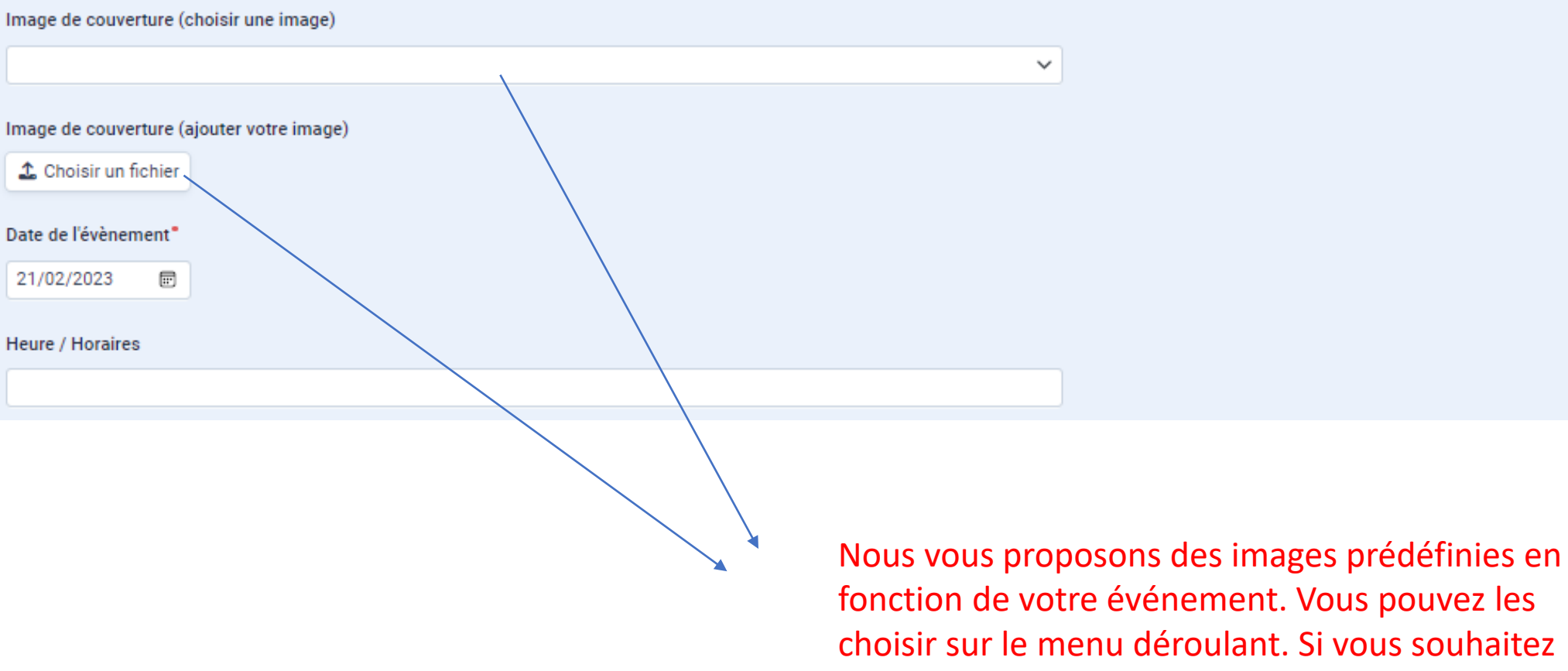

fonction de votre événement. Vous pouvez les choisir sur le menu déroulant. Si vous souhaitez mettre votre propre image, vous pouvez cliquer sur le bouton juste en dessous pour la charger

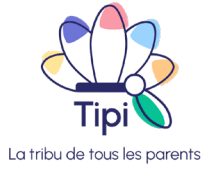

#### Informations d'inscription

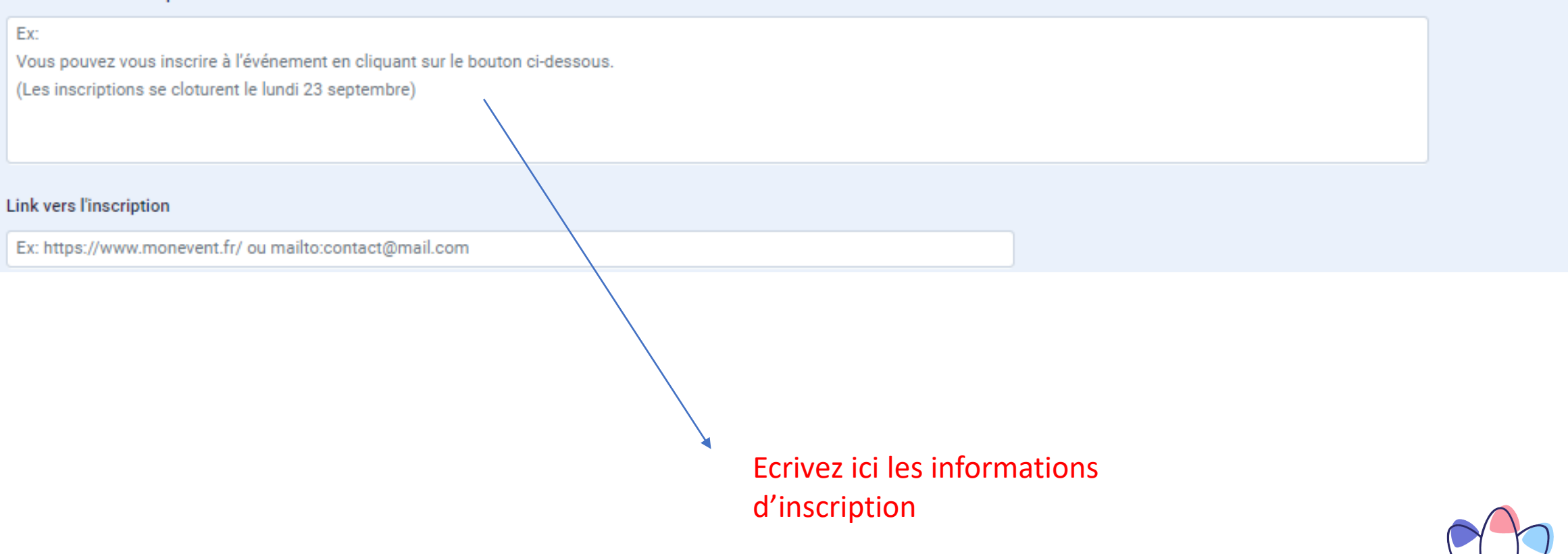

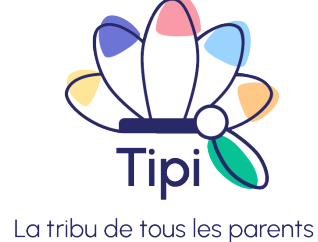